$\sim$ 

**Norwegian** Meteorological Institute

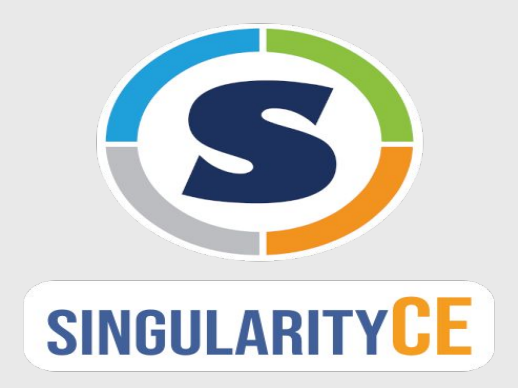

#### **Singularity on PPI**

Dr. Georgios Magklaras - Senior Engineer - IT Infrastructure - HPC

20.09.2022 **Classification: Open, Internal**

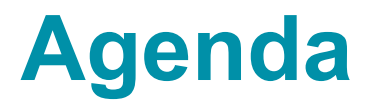

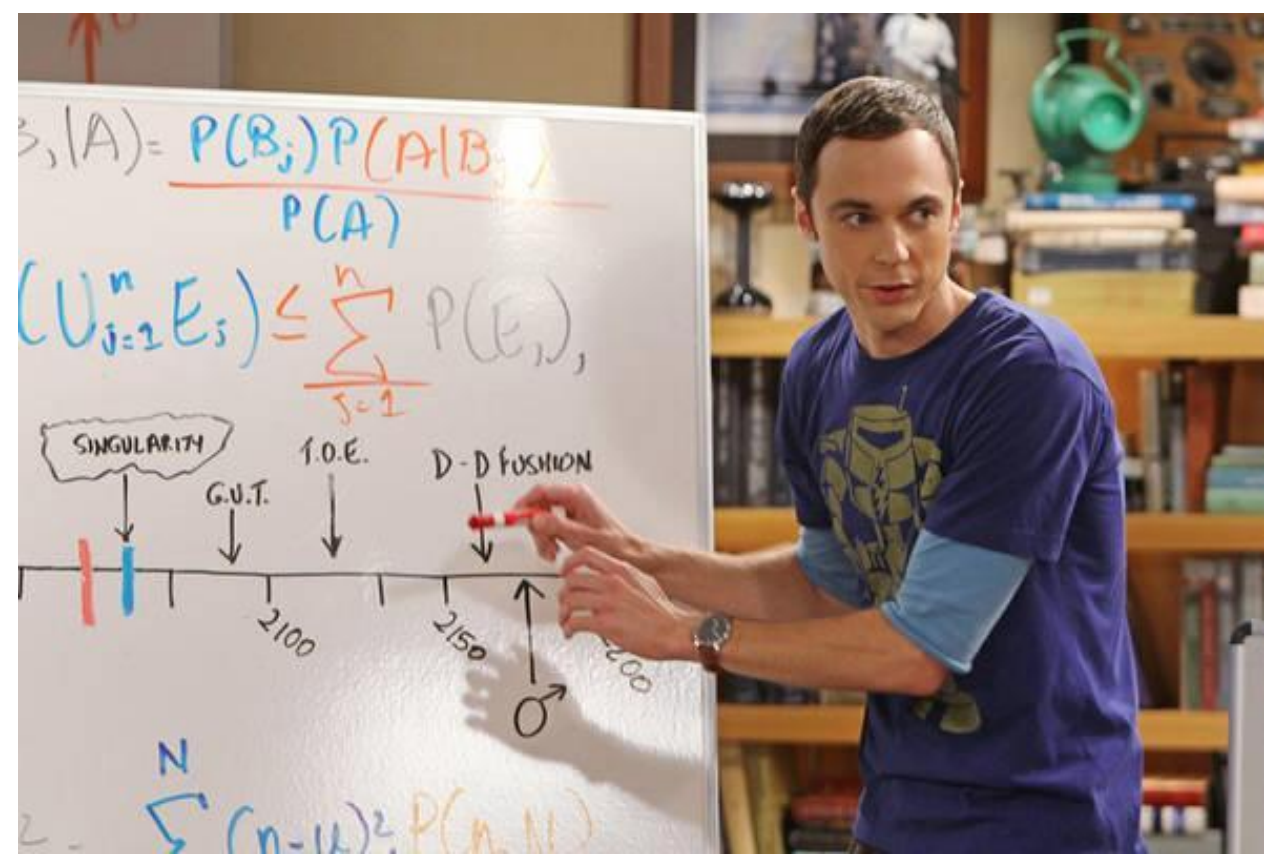

#### © CBS Corporation

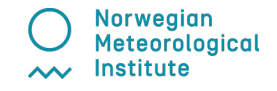

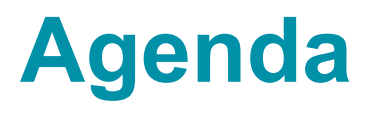

- Containers
	- Why and how
	- History
	- A review of the container ecosystem
- Singularity on PPI
	- Reasons to select
	- How to use
	- [Singularity tutorial/practical](https://docs.google.com/document/u/0/d/1QPLQyUofJyUY13zabFBB6gv4oqoNotuurrYKkwZKVAo/edit)
	- Image building pointers

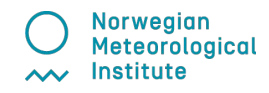

#### **Containers - Scenarios on why?**

**"I am often confused with which modules or conda environments I have to use. Can I not have a simpler mechanism?" (ISC 2022)**

**"I am developing on Ubuntu, but my supercomputer vendor runs on some sort of RedHat variant." (MET)**

**"When I distribute my complex application with a gazillion dependencies, how do I ensure it will run properly in systems I do not control?" (ISC 2022)**

**"I want to execute my workload and be done, not consume compute resources while I am not running." (USENIX LISA 2020)**

#### **Containers - how?(1)**

#### **Traditional and virtual architecture**

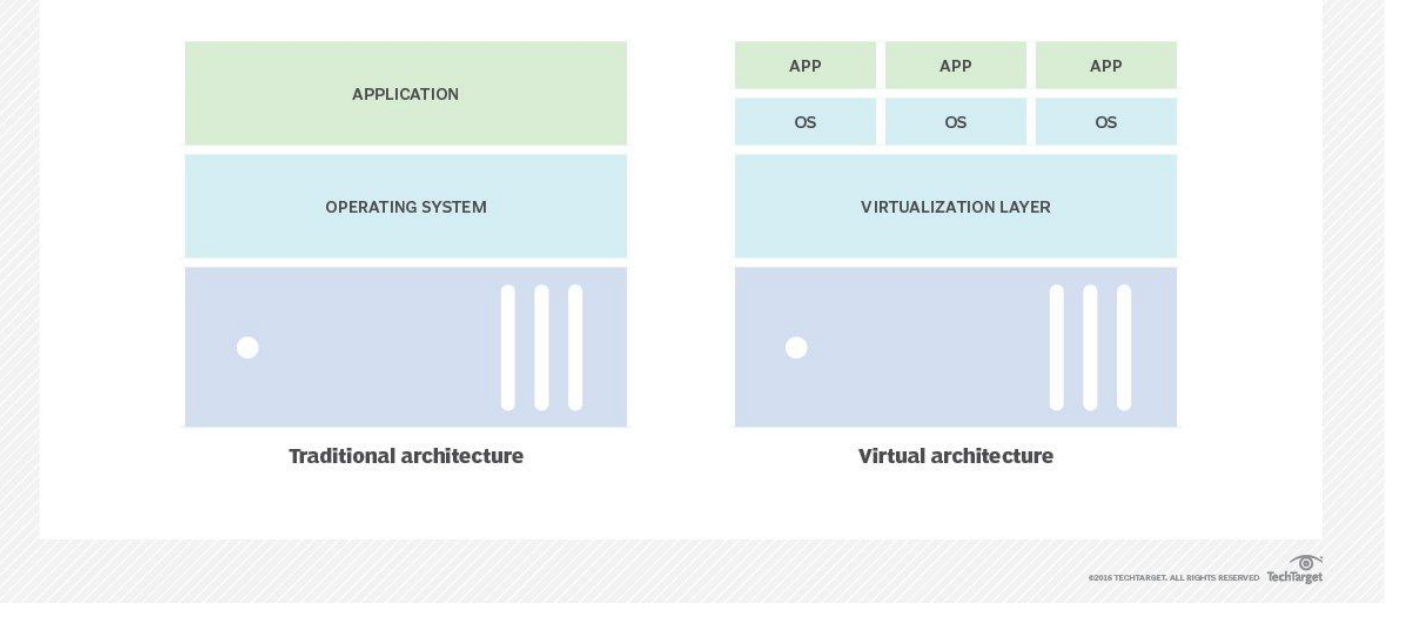

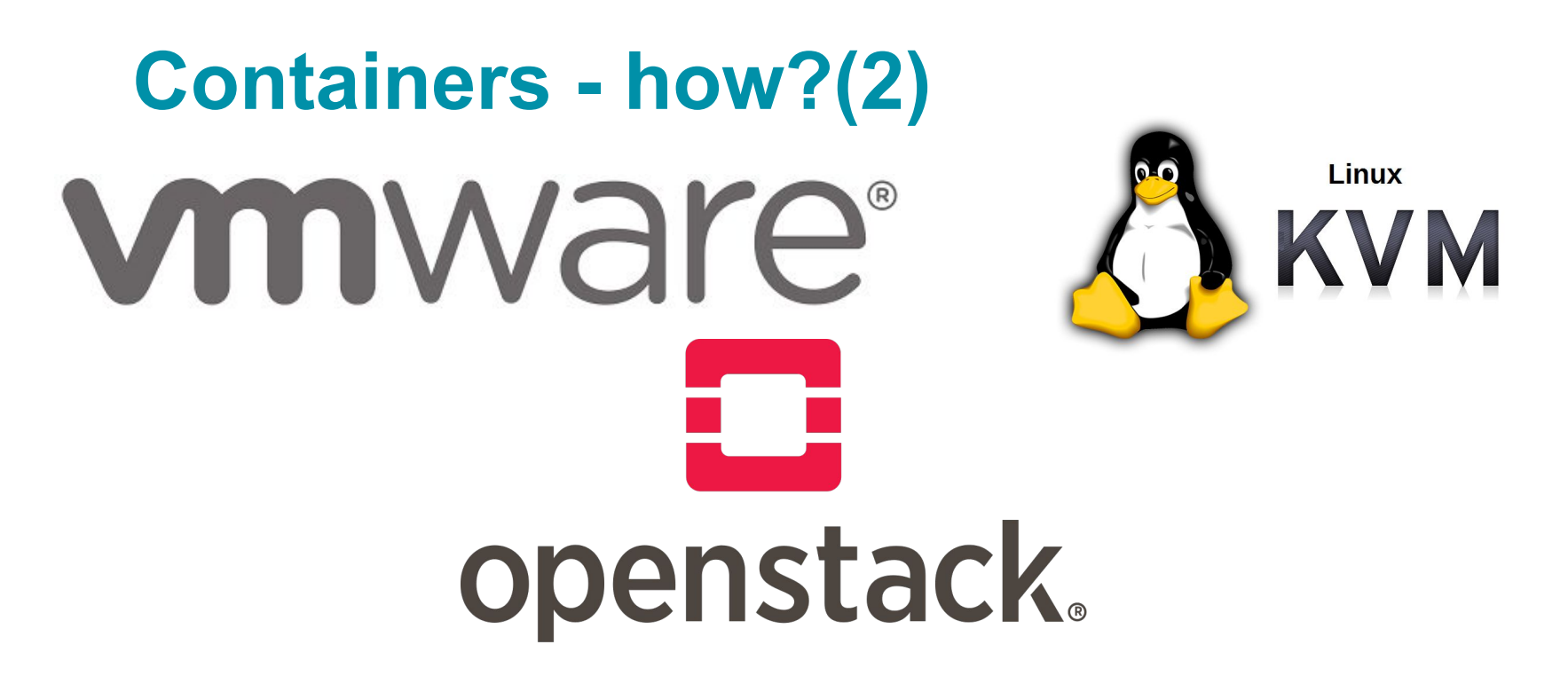

- Does the traditional virtualization architecture scale beyond the limits of a single server?
- Does the traditional virtualization architecture scale to thousands of independent OSes?
- How do the hyperscalers (Google, Amazon, Microsoft) achieved huge scale?

#### **Containers - how?(3)**

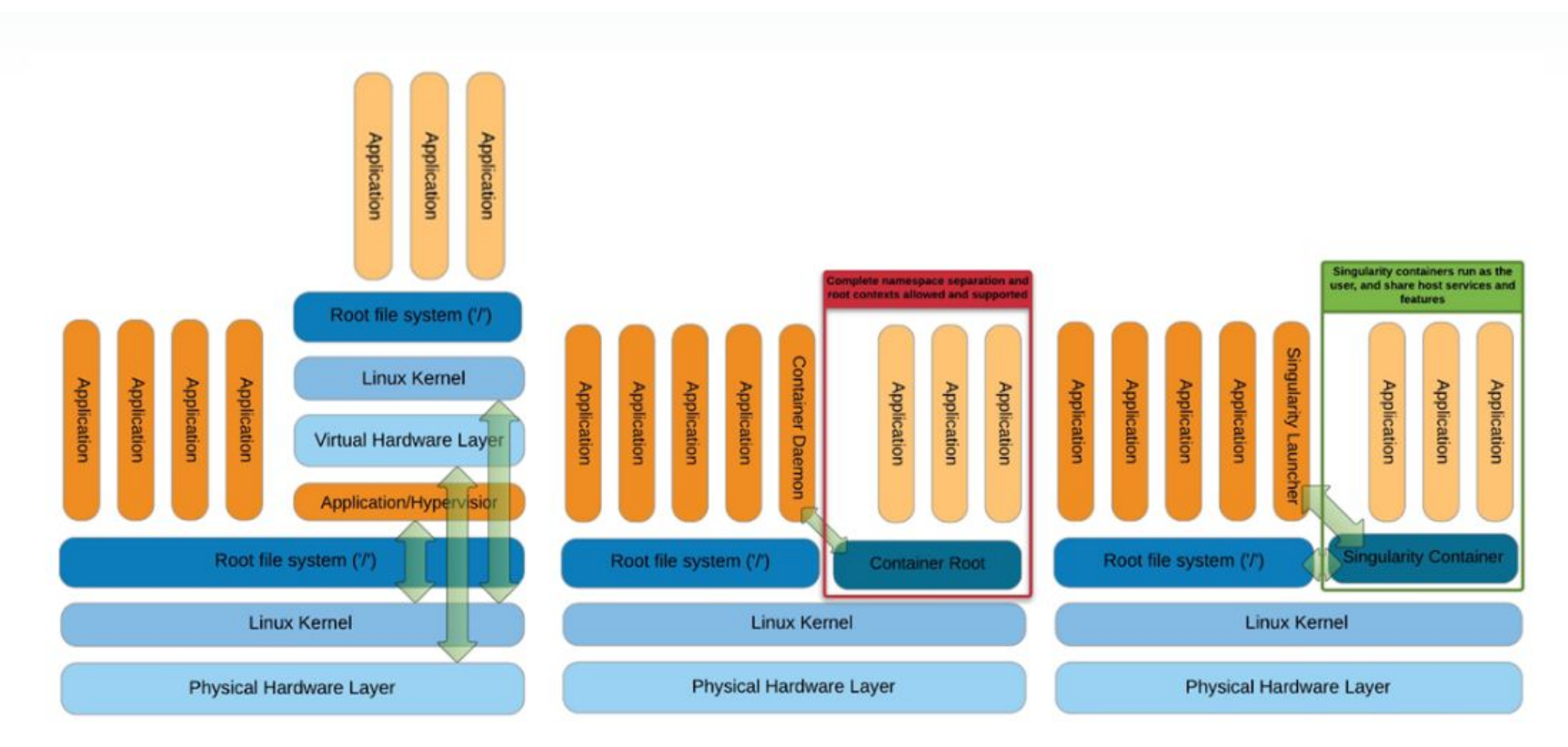

#### **Containers - how? (4)**

Hypescalars (Google, Amazon, Microsoft) have modified older ideas to introduce the concept of a software container as an evolved virtualization technology by:

- Removing the overhead of the guest operating system
- Employing three key technologies:
	- [Kernel namespaces](https://en.wikipedia.org/wiki/Linux_namespaces)
	- [cgroups](https://en.wikipedia.org/wiki/Cgroups)
	- [Union filesystems](https://github.com/opencontainers/image-spec/blob/main/layer.md)

The goal is to produce a **virtualization technology** that simultaneously allows:

- Scalability (tenths of thousands of containers instances)
- Performance (near bear metal)
- Reproducibility (package the software in your own conditions/distro and run it in any Linux distro)

#### **Containers - History**

Container virtualization is not a new idea:

- Year 2000: FreeBSD jails
- Year 2004: Solaris Containers
- Year 2008: LXC Linux Containers
- Year 2013: Docker
- Year 2015: Singularity
- Year 2016: Windows Containers

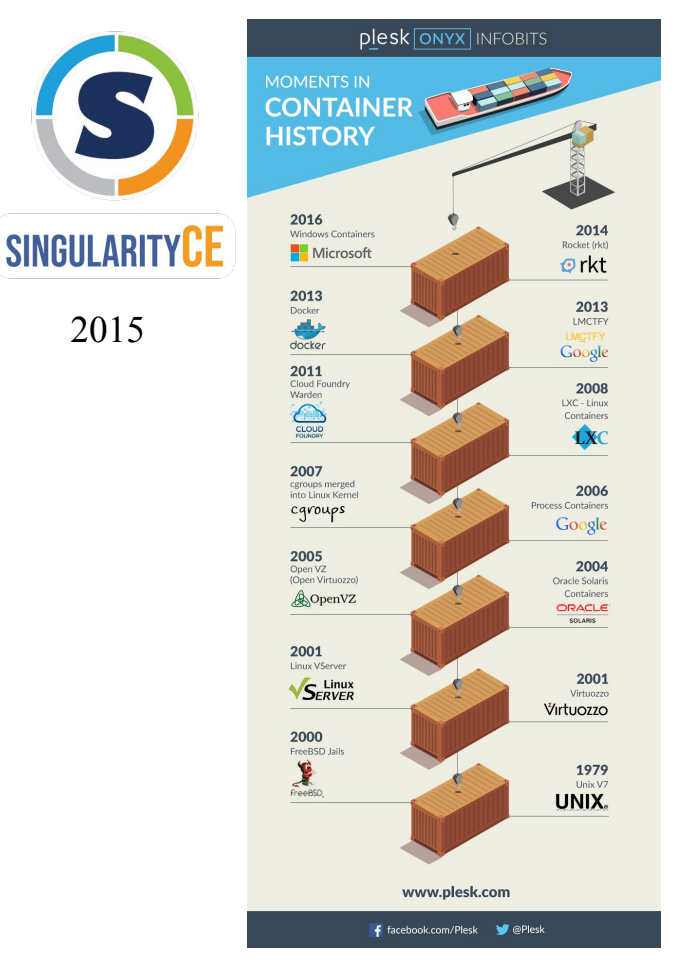

#### **Containers - software ecosystem**

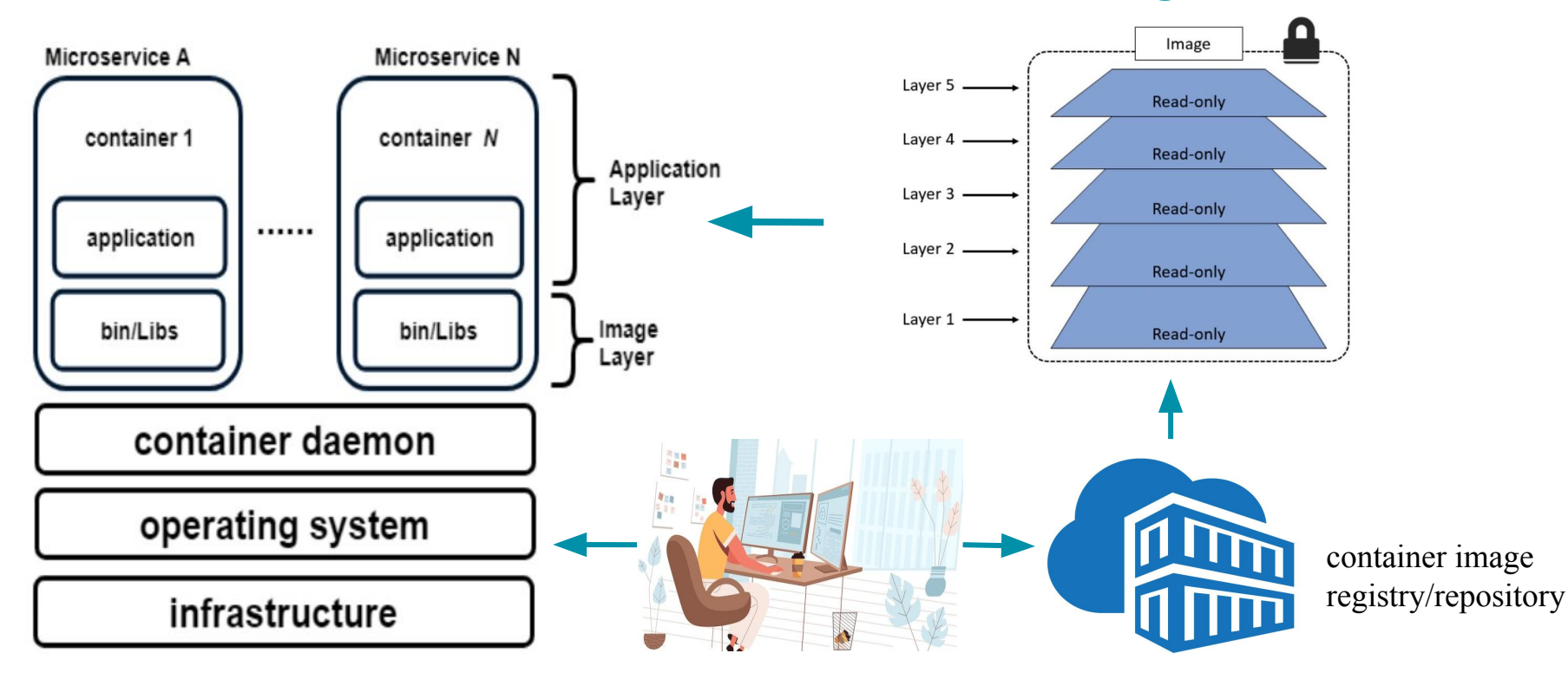

#### **Containers - software ecosystem**

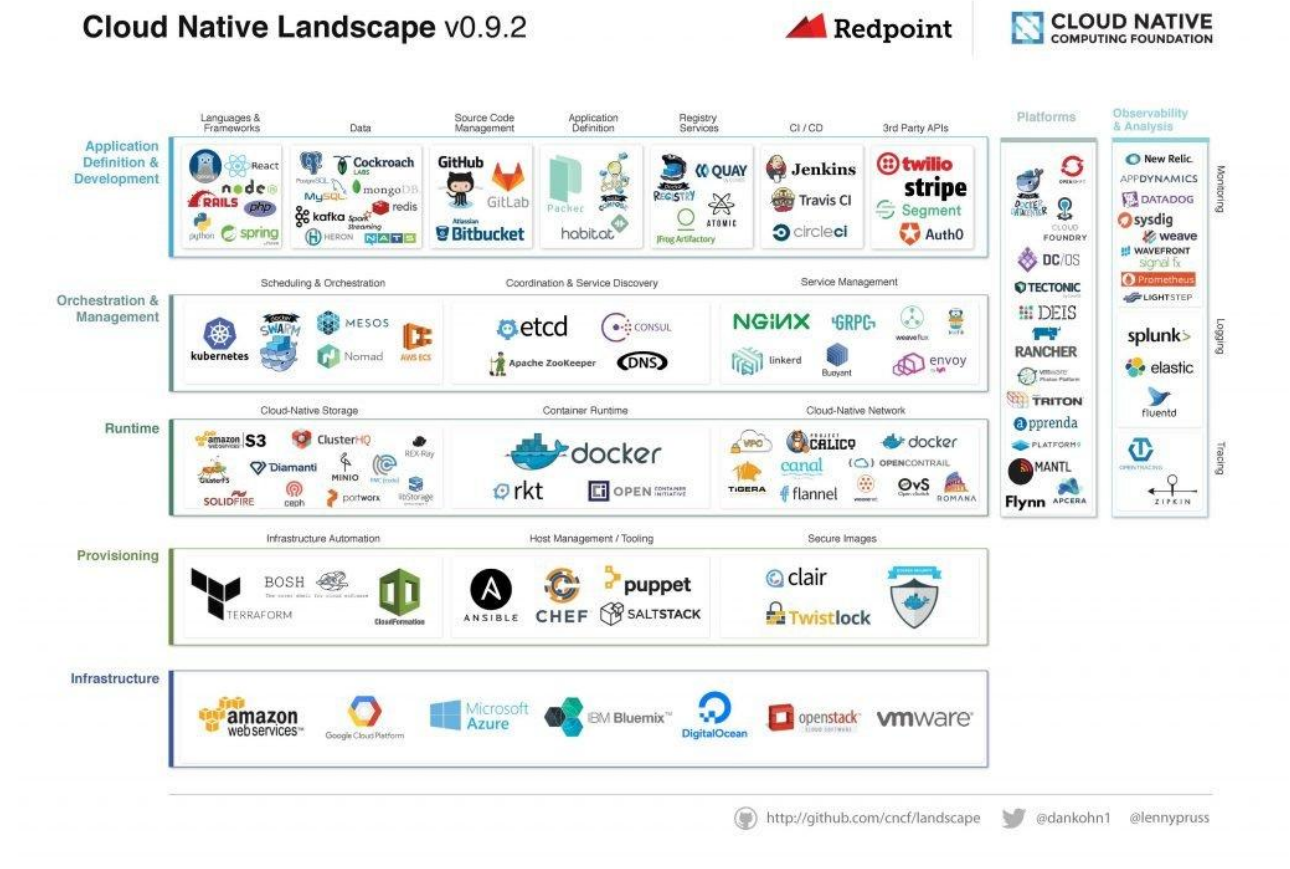

#### **Containers - concepts**

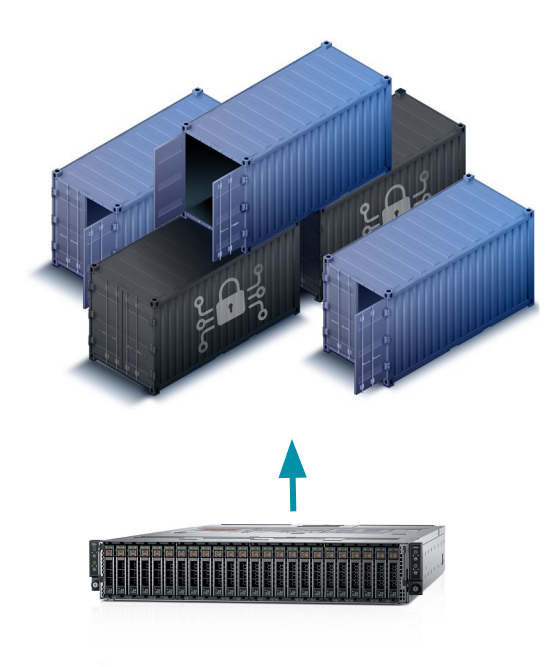

- Containers are virtualized software constructs that use the host operating system **kernel** resources but they package their own distro specific libraries (ex. run on RHEL8 an application packaged in Ubuntu)
- They are short lived, they run normally one or few applications. Once the execution of the application is complete, they die, no resources are consumed.
- A container image is the blueprint of the container. A running container is the instantiation of that image.
- Scalability and non persistence are their main characteristics.

#### **Containers - images push,pull,exec**

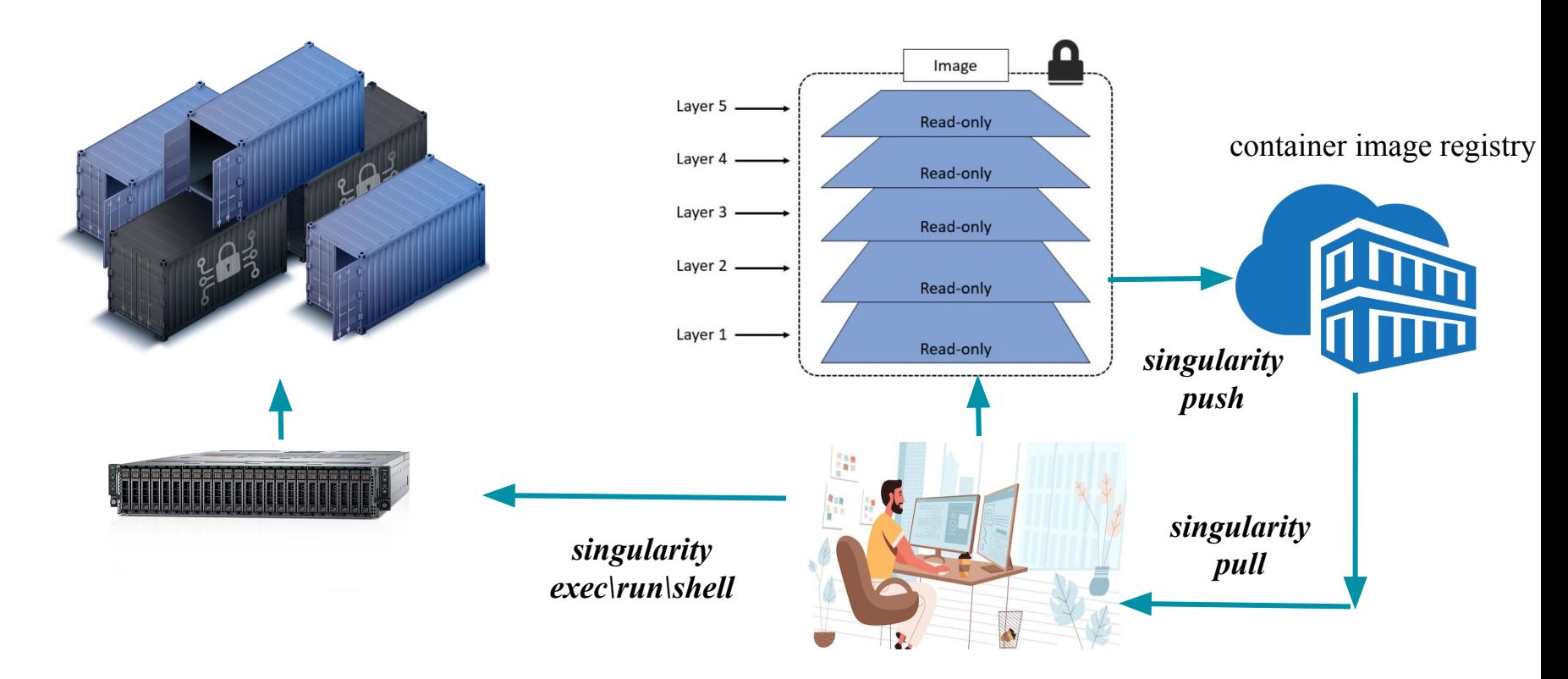

#### **Containers - image recipes**

container image recipe

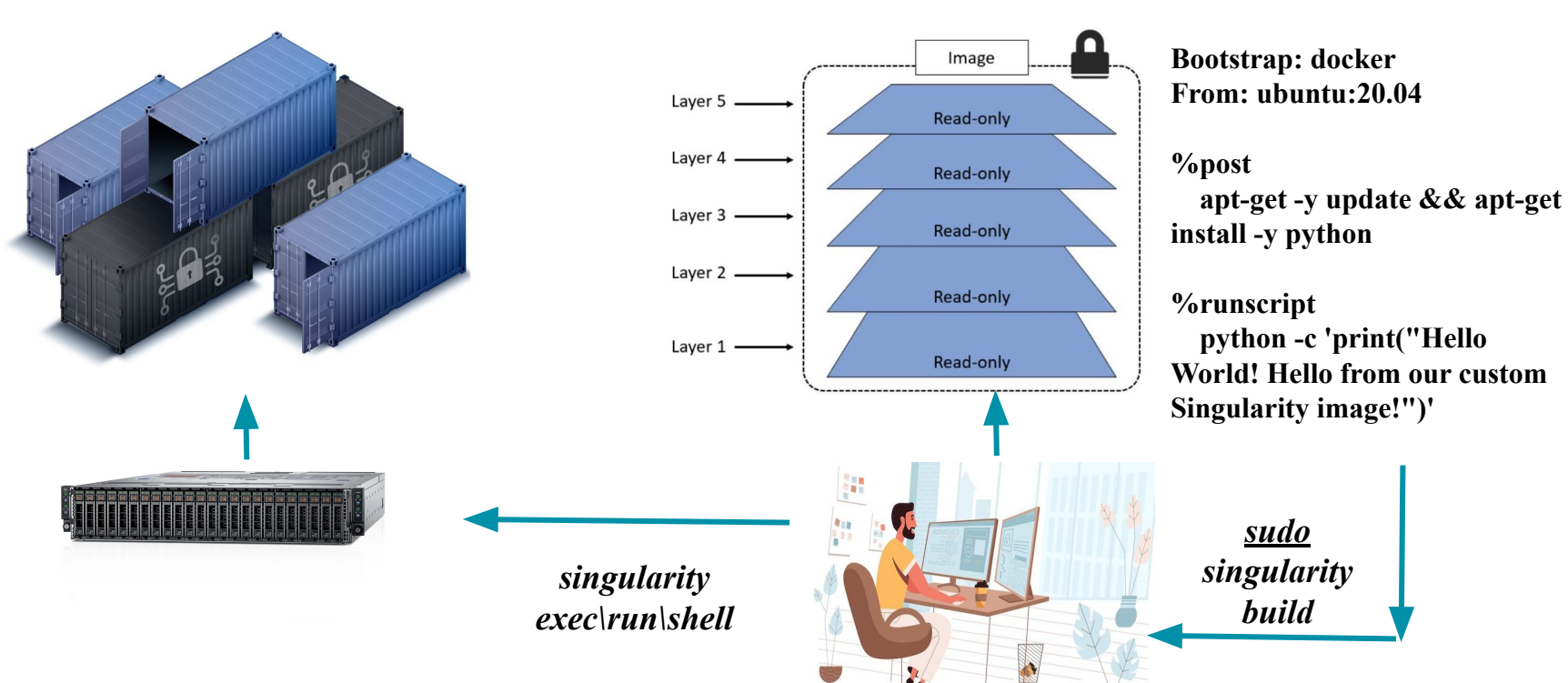

#### **Containers - image repositories**

# dockerhub

**<https://hub.docker.com/>**

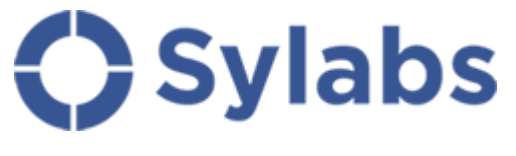

**[Sylabs cloud](https://cloud.sylabs.io/dashboard)**

Image repositories:

- Promote code re-usability
- Search them to find relevant software
- You can choose all up-to-date linux distros
- Each repository normally has images of a specific format:
	- Docker
	- Singularity
- It is possible to convert between image formats (ex. Docker -> Singularity format)

Beware with repositories of the following:

- Code will run but might not produce the results that you want
- Choose well established/official images (security)
- When uncertain, build your own image from up-to-date linux distributions

### **Singularity on PPI - reasons to select**

Who uses Singularity for HPC workloads today?

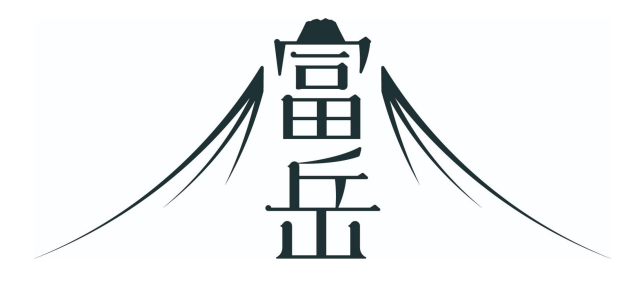

Fugaku - RIKEN - No.2 in the June 2022 Top500 list

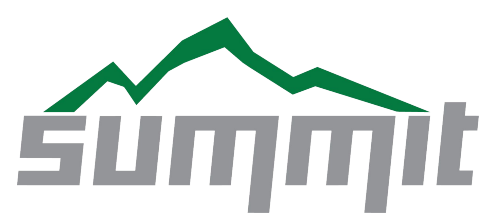

Summit - Oak Ridge National Lab -No.4 in the June 2022 Top500 list

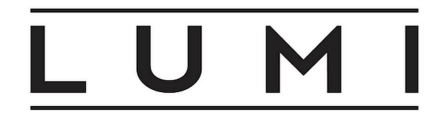

LUMI - CSC - No.  $3$  in the June 2022 Top500 list

**[Norwegian Research](https://documentation.sigma2.no/software/containers.html) [Infrastructure Services](https://documentation.sigma2.no/software/containers.html)**

#### **Singularity on PPI - internal users**

Who uses Singularity for HPC workloads at MET? (Introduced in PPI August 2021)

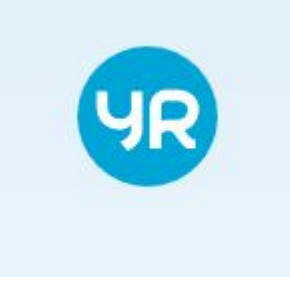

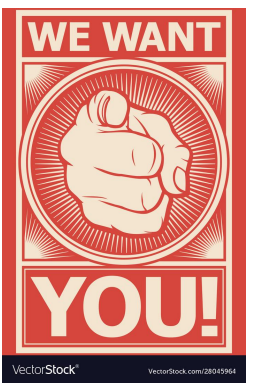

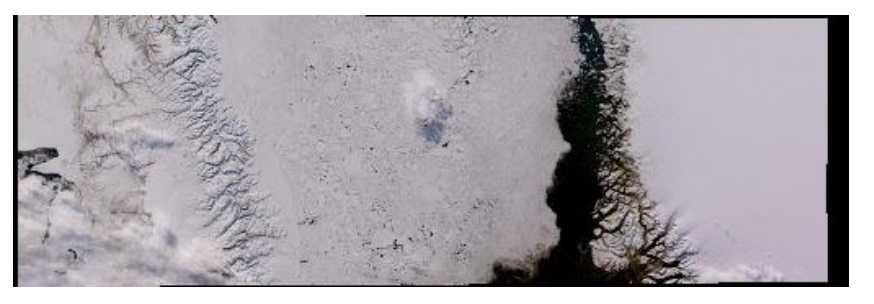

- yr team Various satellite processing data as part of projects/products/suites like:
	- camsatrec
	- arome-arctic
	- wave

### **Singularity on PPI - reasons to select(2)**

In short, Singularity is made for HPC because:

- It permits container execution/manipulation without superuser privileges.
- It can accommodate/cooperate with a number of essentials HPC technologies: MPI, OpenMPI, queue, GPU and parallel filesystems.
- It can provide substantial interoperability with other container runtime environments (i.e. Docker)
- **Reproducibility:** Lots of applications are now published containerized: The authors choose to encapsulate the applications and their lib dependencies so that the users can run them exactly as the developers intended.

#### **Singularity on PPI - All aboard**

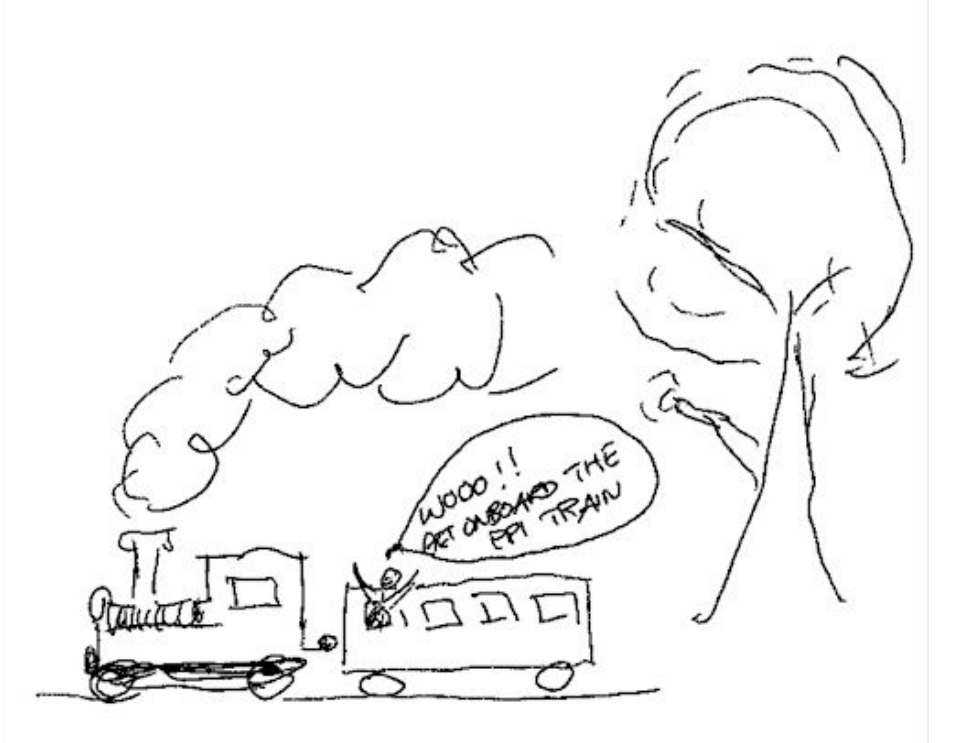

Chance for a coffee/tea refill before the practical

### **Singularity on PPI - load the module**

SSH login to a PPI login node. Use the PPI module system from any login/compute node (bionic,centos7,rhel8), interactively:

```
(base) georgiosm@ppi-blogin-a1:~$ module load singularity/3.7.3
(base) georgiosm@ppi-blogin-a1:~$ module list
Currently Loaded Modulefiles:
1) g_0/1.16.4 2) singularity/3.7.3
```

```
(base) georgiosm@ppi-clogin-a1: \frac{1}{2} module load singularity/3.7.3
(base) georgiosm@ppi-clogin-a1:~$ module list
```

```
Currently Loaded Modules:
  1) g_0/1.16.4 2) singularity/3.7.3
```

```
[root@c6525-2y6sjb3-ah-compute ~]# module use /modules/MET/rhel8/user-modules/<br>Troot@c6525-2y6sjb3-ah-compute ~1# module load singularity/3.9.4
Loading singularity/3.9.4
  Loading requirement: go/1.17.6
[root@c6525-2y6sjb3-ah-compute ~]#
```
#### **Singularity on PPI - run and inspect**

● Run a ready made container with the *singularity run* command:

(base) georgiosm@c6525-2y6sjb3-ah-compute:-\$ singularity run /home/singularityimages/demo2022/mycontainer.sif Hello World! Hello from our custom Singularity image!

(base) georgiosm@c6525-2y6sjb3-ah-compute:~\$

What kind of container image are we dealing with (**singularity inspect**):

(base) georgiosm@c6525-2y6sjb3-ah-compute:~\$ singularity inspect /home/singularityimages/demo2022/mycontainer.sif org.label-schema.build-arch: amd64 org.label-schema.build-date: Tuesday\_6\_September\_2022\_13:3:12\_CEST org.label-schema.schema-version: 1.0 org.label-schema.usage.singularity.deffile.bootstrap: docker org.label-schema.usage.singularity.deffile.from: ubuntu:20.04 org.label-schema.usage.singularity.version: 3.8.7-2.fc35 (base) georgiosm@c6525-2y6sjb3-ah-compute:~\$ cat /etc/os-release NAME="Red Hat Enterprise Linux" VERSION="8.5 (Ootpa)" ID="rhel" ID LIKE="fedora" VERSION\_ID="8.5" PLATFORM\_ID="platform:el8" PRETTY NAME="Red Hat Enterprise Linux 8.5 (Ootpa)"

Looks like we are dealing with an Ubuntu container whereas our Singularity host is a RHEL 8 system!

#### **Singularity on PPI - exec and shell**

Are we indeed talking to an Ubuntu packed container? (singularity exec)

(base) georgiosm@c6525-2y6sjb3-ah-compute:~\$ singularity exec /home/singularityimages/demo2022/mycontainer.sif cat /etc/os-release NAME="Ubuntu" VERSION="20.04.5 LTS (Focal Fossa)" ID=ubuntu ID LIKE=debian PRETTY NAME="Ubuntu 20.04.5 LTS" VERSION ID="20.04" HOME URL="https://www.ubuntu.com/" SUPPORT URL="https://help.ubuntu.com/" BUG REPORT URL="https://bugs.launchpad.net/ubuntu/" PRIVACY\_POLICY\_URL="https://www.ubuntu.com/legal/terms-and-policies/privacy-policy" VERSION\_CODENAME=focal UBUNTU CODENAME=focal

Can we keep alive the running container a bit longer? (singularity shell)

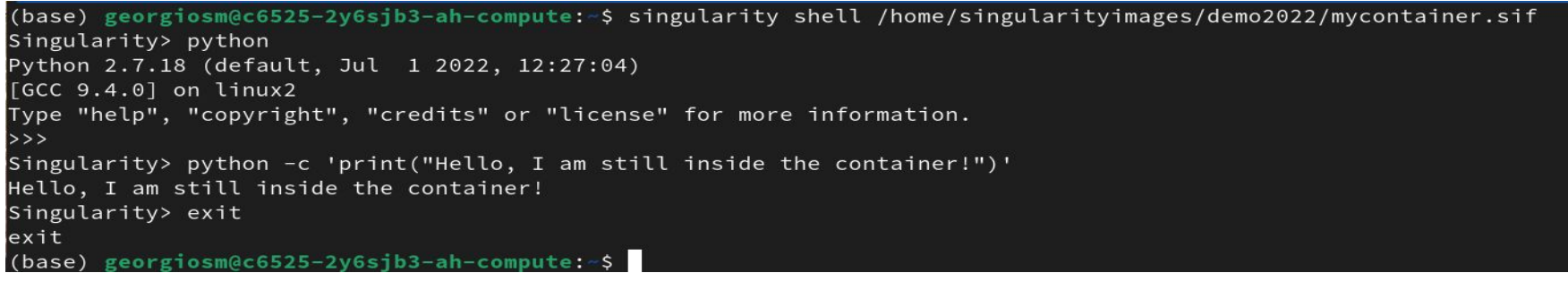

#### **Singularity on PPI - pull a docker image**

Say that you were browsing around Docker Hub and you found the following image:

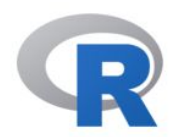

Overview

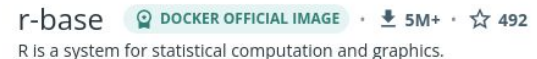

docker pull r-base

Ō

**Quick reference** 

Tags

• Maintained by:

the Rocker Community

• Where to get help: the Docker Community Forums, the Docker Community Slack, or Stack Overflow

#### Supported tags and respective Dockerfile links

 $\bullet$  4.2.1, latest

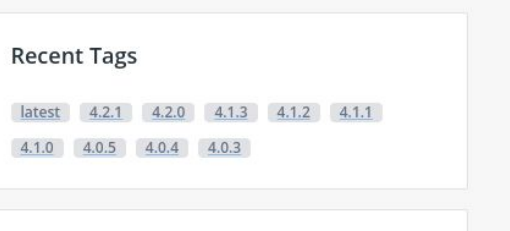

#### **About Official Images**

Docker Official Images are a curated set of Docker open source and drop-in solution repositories.

#### Why Official Images?

These images have clear documentation, promote best practices, and are designed for the most common use cases.

### **Singularity on PPI - pull a docker image (2)**

To obtain (and convert in one step) that image, use singularity pull: *singularity pull docker://r-base*

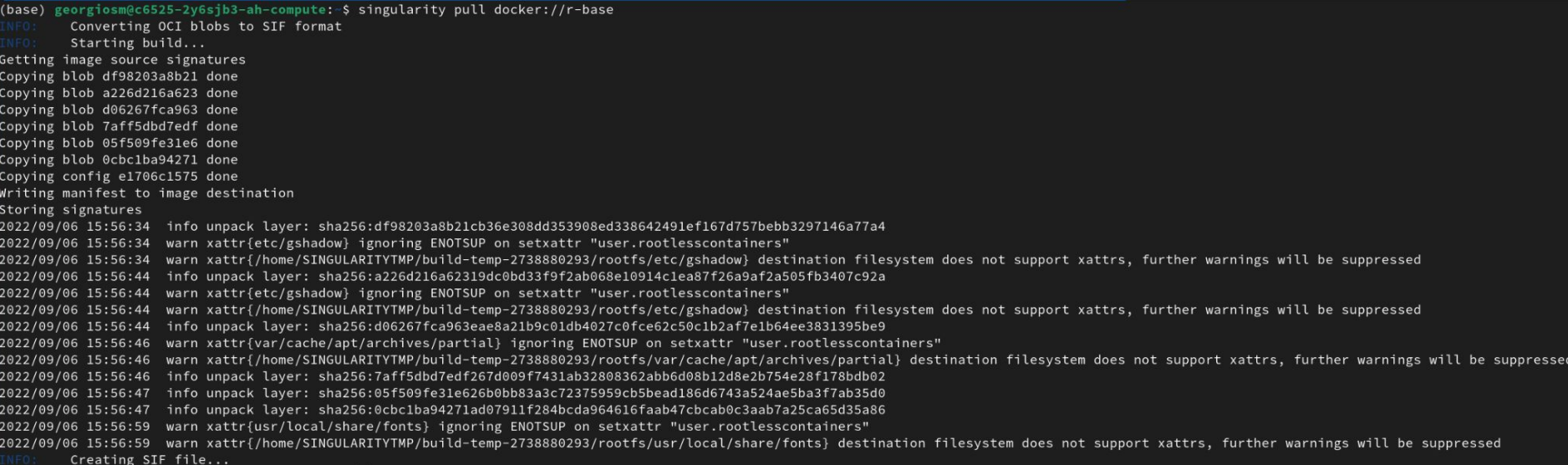

#### This should create an **r-base\_latest.sif** file (approx. 309 Megabytes) which is the converted image.

### **Singularity on PPI - pull a docker image (3)**

You can now run the pulled and converted Docker Hub image with **singularity shell** and call **R** interactively:

(base) georgiosm@c6525-2v6sib3-ah-compute: //demosEP2022\$ singularity shell r-base latest.sif Singularity> R

R version 4.2.1 (2022-06-23) -- "Funny-Looking Kid" Copyright (C) 2022 The R Foundation for Statistical Computing Platform: x86 64-pc-linux-gnu (64-bit)

R is free software and comes with ABSOLUTELY NO WARRANTY. You are welcome to redistribute it under certain conditions. Type 'license()' or 'licence()' for distribution details.

Natural language support but running in an English locale

R is a collaborative project with many contributors. Type 'contributors()' for more information and 'citation()' on how to cite R or R packages in publications.

Type 'demo()' for some demos, 'help()' for on-line help, or 'help.start()' for an HTML browser interface to help. Type  $'q()'$  to quit R.

Save workspace image? [y/n/c]: n Singularity> exit exit (base) georgiosm@c6525-2y6sjb3-ah-compute:~/demoSEP2022\$ Notes:

- This is the container packaged R
- Control-D will exit from R

#### **Singularity on PPI - Folder/volume binding**

- Containers are not persistent. They execute, finish their job and die, so any computation results, if not saved, will be gone forever.
- Container images are/should be small. One should never dist/pack large datasets as part of the image

For these reasons, there needs to be a way for containers to map/bind to the local filesystems outside their realm. This is called **container folder/volume binding**. Some directories are automatically bound by default (example \$HOME), when the container runs. However, for other non standard directories folders, you need to instruct Singularity what to bind (from the host filesystems) and where (inside the container).

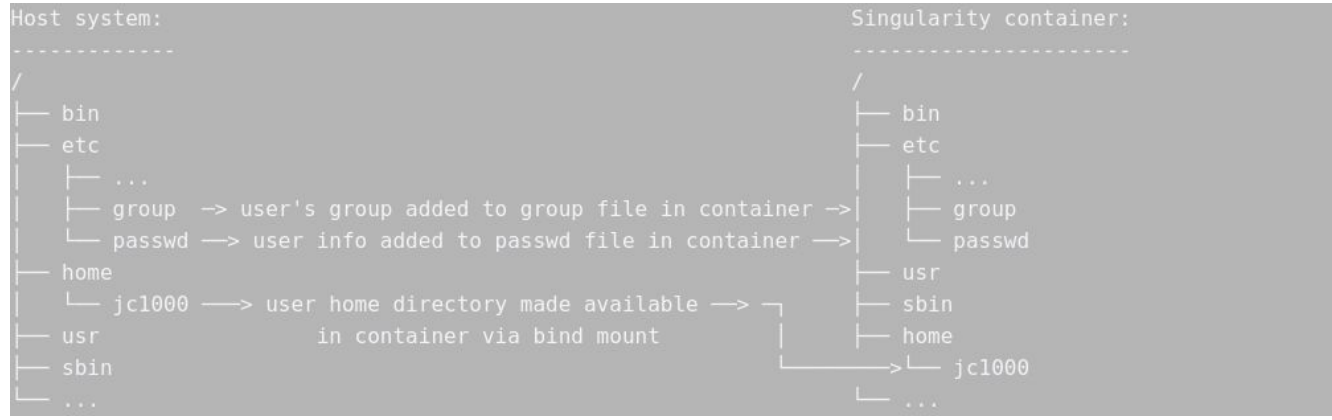

## **Singularity on PPI - Folder/volume binding (2)**

Let's create a realistic container computation scenario where the input data do not reside inside the container and the output will be saved in the host filesystem (your *\$HOME*):

```
(base) georgiosm@c6525-2y6sjb3-ah-compute:~$ cp -r /home/singularityimages/demo2022/rexample ./
(base) georgiosm@c6525-2y6sjb3-ah-compute:~$ ls -la ./rexample/
total 24
drwxrwxr-x 2 georgiosm georgiosm
                                  78 Sep
                                          616:04drwx------ 60 georgiosm georgiosm 8192 Sep 6 16:04
-rw-rw-r-- 1 georgiosm georgiosm 386 Sep 6 16:04 log-d1.data
-rw-rw-r-- 1 georgiosm georgiosm 686 Sep 6 16:04 log-d2.data
-rw-rw-r-- 1 georgiosm georgiosm 707 Sep
                                          6 16:04 myscript.R
```
The *myscript.R* file aims to instruct the R instance inside the container of our Docker pulled image (slides 21-22) to plot document length versus the number of documents for two data set files *log-d1.data* and *log-d2.data* .

### **Singularity on PPI - Folder/volume binding (3)**

We will now employ container folder/volume binding to tell our container where to find the data to read/write:

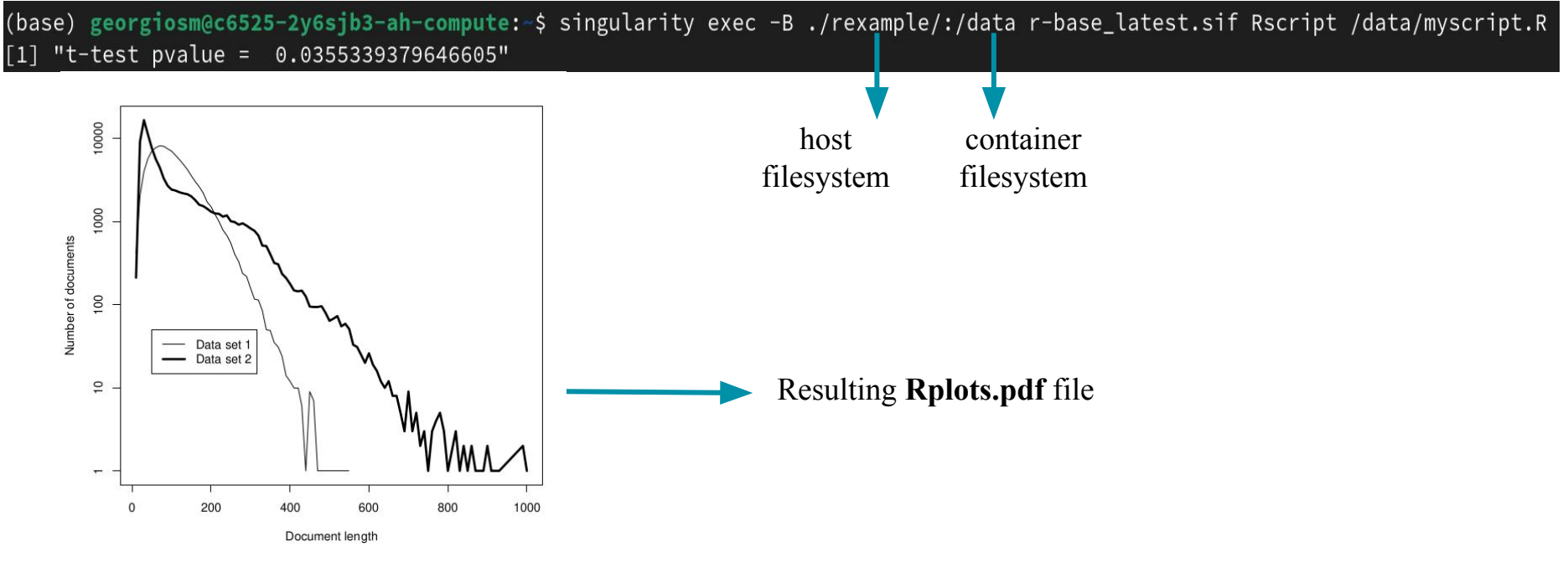

### **Singularity on PPI - Image building**

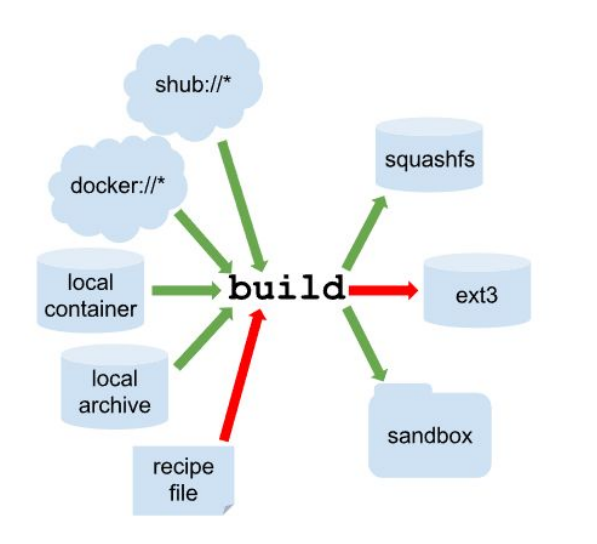

Container repositories are great tools for code reuse and effort saving. They might not be a good choice if:

- You need to build something from scratch
- You need to performance optimize something
- You have strict cyber security or licensing/SLA requirements

In all of these cases, you will need to go down the path of making an image from scratch, by means of a recipe file. Singularity has the **singularity build**

command for that purpose.

- For security reasons that have to do with subuid/subgid manipulation, the PPI Singularity environment currently **does not allow** the use of this command.
- Do it in your laptop/VM server.

### **Singularity on PPI - Image building (2)**

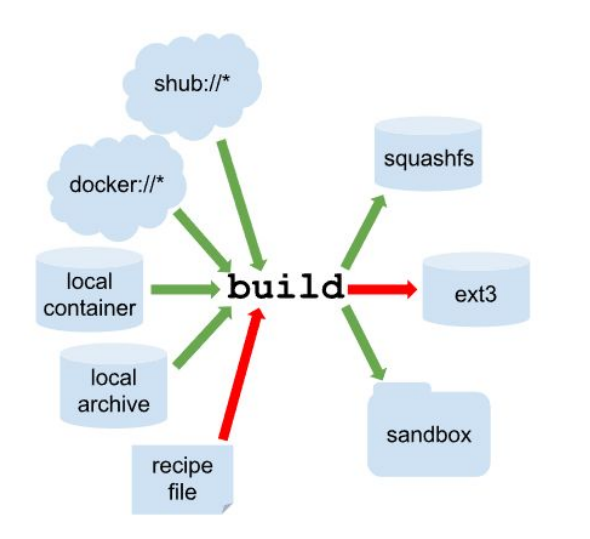

There are many ways to build images including:

- Command line tools on your workstation
- Web services of public hubs

Preference should always be given to command line tools on your workstation. You can build the image there and then scp it to the PPI environment, under:

**/home/singularityimages**

- **● Always build from official distro container images**
- **● Good if you shasum/checksum your image**
- **● Good if you use internal institutional container repositories**
	- **○ registry.met.no**

 **to register your images.** 

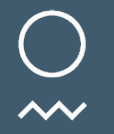

Norwegian Meteorological Institute

#### **Questions?**

#### **georgiosm@met.no**

**<https://twitter.com/gmagklaras?lang=en>**